# Neuron Network

# Activate functions

• Sigmoid Function (Logistic Function):

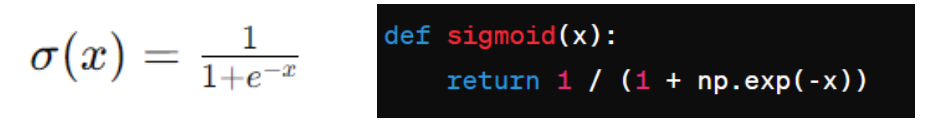

• It compresses the input to the range between 0 and 1, commonly used in binary classification tasks, although less prevalent in deep neural networks due to the vanishing gradient problem.

## Sigmoid

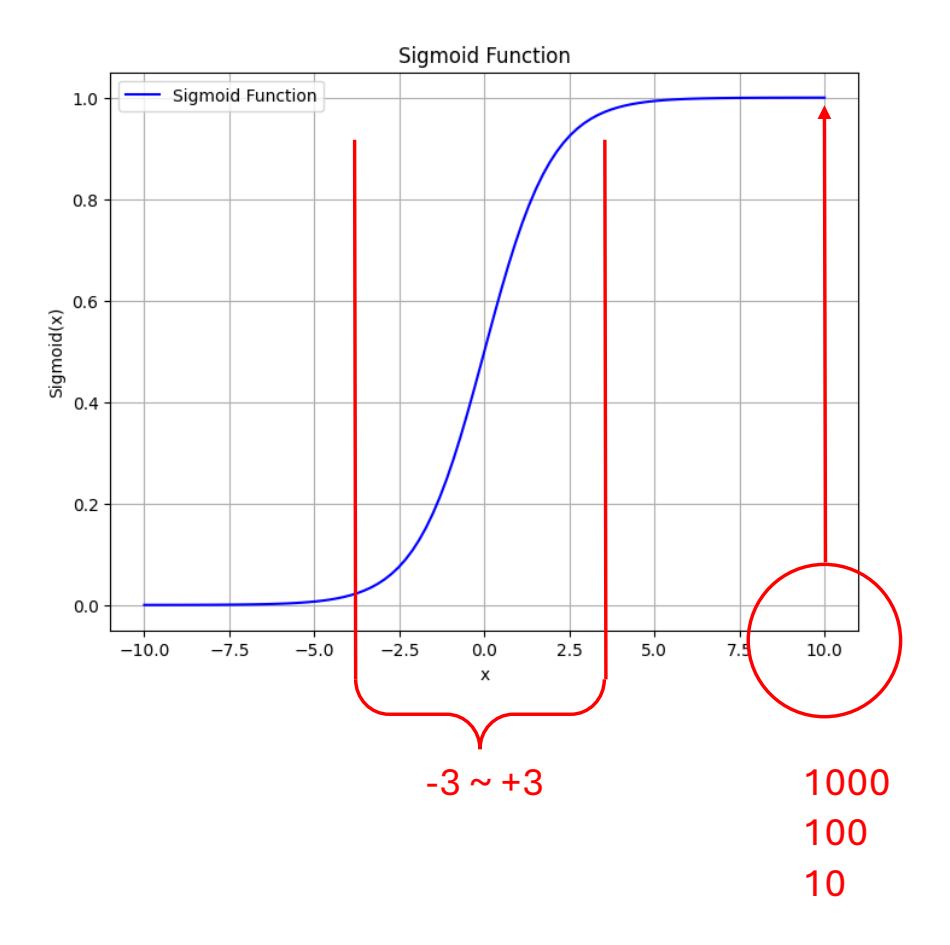

 $\mathsf{3}$ 

## LogSigmoid

$$
f(x)=\log(\tfrac{1}{1+e^{-x}})
$$

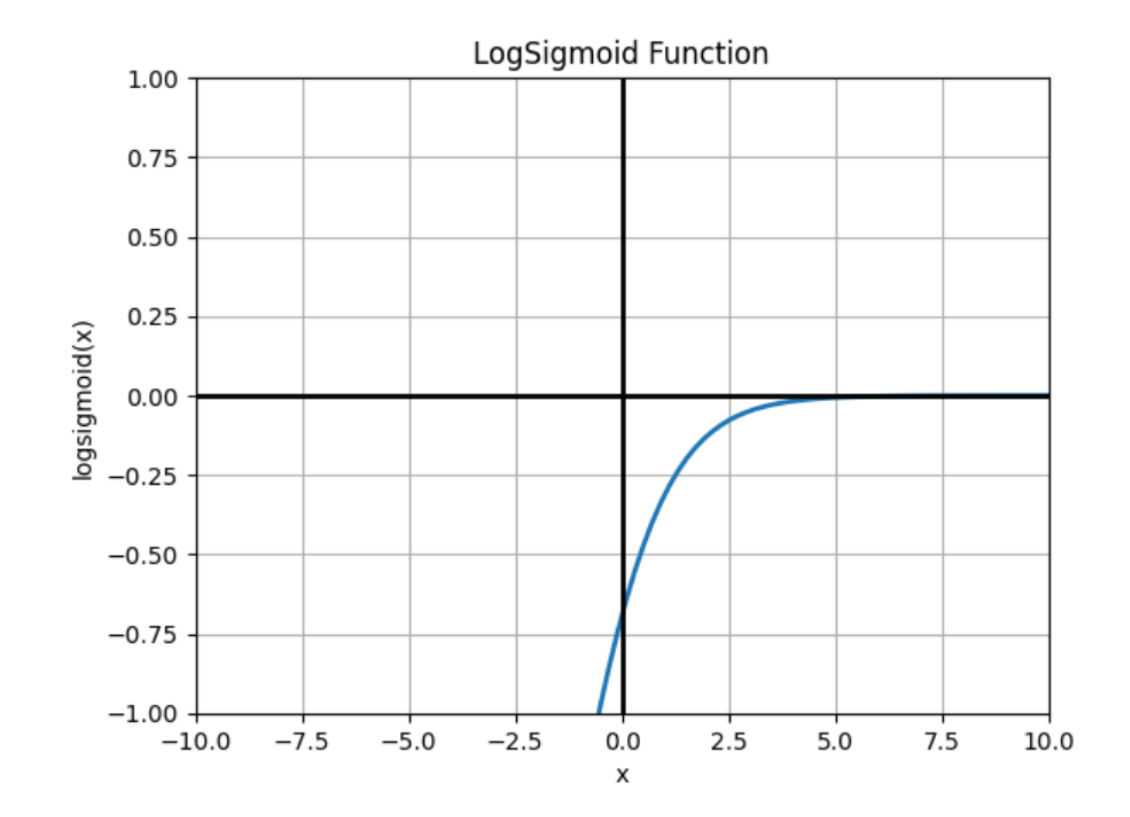

4

## LogSigmoid

import numpy as np import matplotlib.pyplot as plt

def logsigmoid ( x):  $return np.log(1 / (1 + np.exp(-x)))$ 

# 生成 x 值  $x = npu1$ inspace( $-10, 10, 100$ )

# 計算 logsigmoid 函數的值  $y =$  logsigmoid(x)

```
# 繪製 logsigmoid 函數
plt.plot(x, y, linewidth=
2
)
plt.title
(
'LogSigmoid Function'
)
plt.xlabel
('x'
)
plt.ylabel
(
'logsigmoid(x)'
)
plt.grid
(True
)
```
#### # 設定 x 軸範圍

plt.xlim ( -10, 10 )

#### # 設定 y 軸範圍

 $plt.ylim(-1, 1)$ 

```
# 加粗 x=0 
和 y=0 線條
plt.axhline
(
0, color='black', linewidth=
2
)
plt.axvline
(
0, color='black', linewidth=
2
)
```
plt.show()

### Tanh

• Tanh Function (Hyperbolic Tangent Function):

$$
\tanh(x) = \frac{e^x - e^{-x}}{e^x + e^{-x}}
$$
 def tanh(x):  
return np.tanh(x)

• It compresses the input to the range between -1 and 1, similar to the sigmoid but with a wider output range, also facing the vanishing gradient problem.

### Tanh

import numpy as np import matplotlib.pyplot as plt # Define the range for x values x values = np.linspace( $-5$ , 5, 100) # Compute y values using tanh function y values =  $np.tanh(x values)$ # Plot the tanh function plt.plot(x values, y values, label='Tanh Function', color='b') # Add labels and title plt.xlabel('x') plt.ylabel('tanh(x)') plt.title('Tanh Function') # Add grid plt.grid(True) # Add legend plt.legend() # 設定 x 軸範圍 plt.xlim(-10, 10) # 設定 y 軸範圍  $plt.ylim(-1, 1)$ # 加粗 x=0 和 y=0 線條 plt.axhline(0, color='black', linewidth=2) plt.axvline(0, color='black', linewidth=2)

# Show plot plt.show()

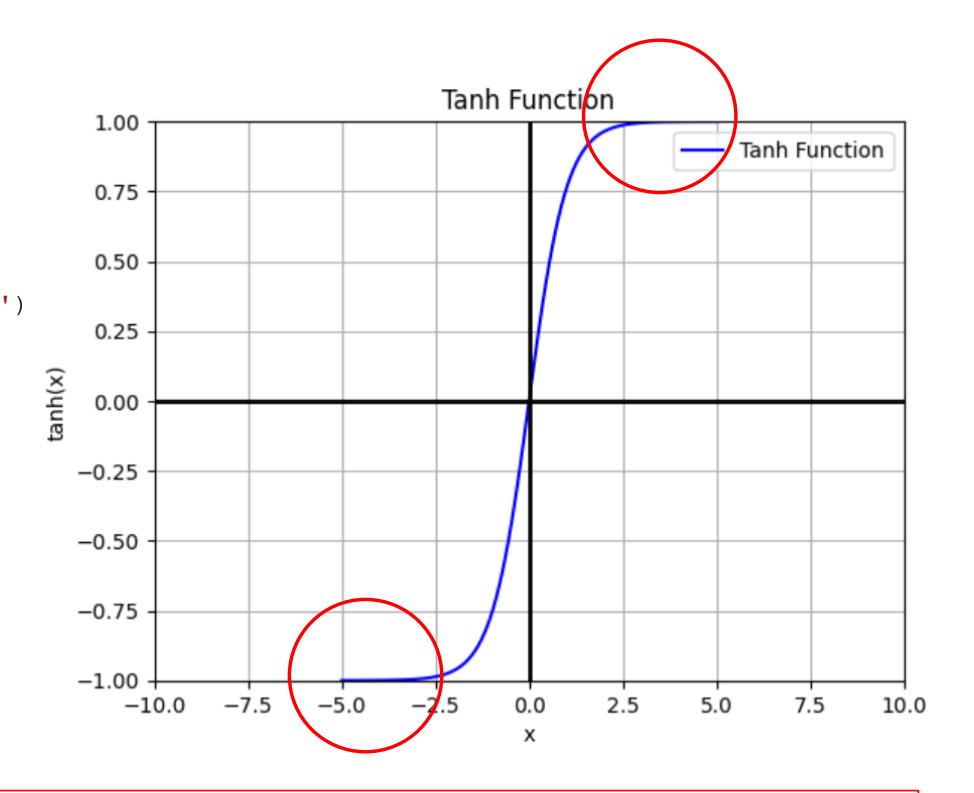

The input values to the tanh function should also **not be too large & small**; otherwise, the model may encounter training difficulties because the values will **approach 1 & -1.**

# Exploration Data Analysis (EDA)

探索式資料分析

Quickly and easily understand the characteristics of data from various perspectives using descriptive statistics, statistical plotting, visualization, and other techniques.

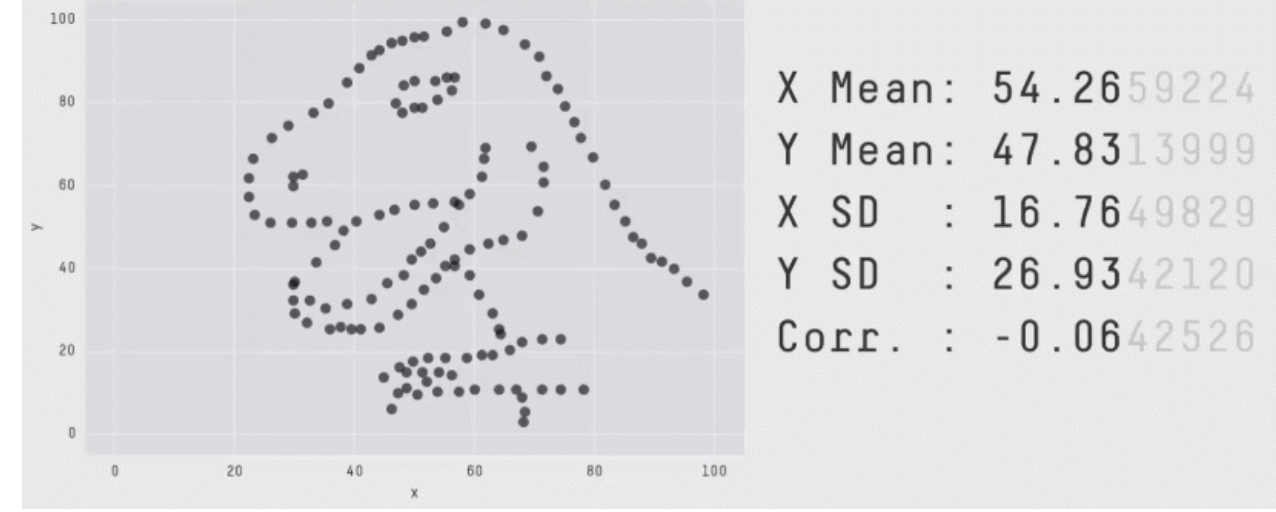

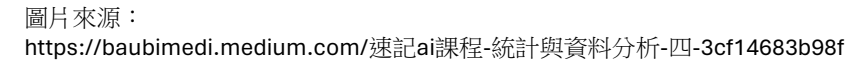

- Data volume:
- Target features (目標特徵):
- Noisy data/Outliers (雜訊數據/ 異常值):
	- Noisy data/outliers refer to values that are **observed in error**, such as a person's age being recorded as 300 years old, which is likely an erroneous observation. Outliers, on the other hand, are values that may be correct but deviate significantly from the average.
	- For a normally distributed dataset, outliers can be values that are 3 to 6 standard deviations away from the mean. When these values exceed 5% of the dataset, we need to address them.

### • Missing values:

• Qualitative features (定性特徵): Qualitative features are **non-numeric data**  represented **in text, graphics, audio,** or other non-numeric formats. We need to check if the dataset contains qualitative features. If qualitative features are present, we'll need to use data encoding techniques to process them.

# Outliers processing

- The term "outliers" refers to data points in a sample that **significantly deviate from the rest of the data points**; outliers are also known as "anomalies."
- Having too many outliers can introduce bias to deep learning models.
- If necessary, we need to identify and analyze these outliers for processing.
- However, **not all outliers require processing**, as some outliers may represent meaningful values in practical applications.

```
import numpy as np 
import pandas as pd
```

```
scores={
```
'Python':[90,50,70,300,80,60,62, 55, 76, 88, 90, 50, 70, 30, 80, 60, 62, 55, 76, 88], 'Java':[300 , 70 , 90 , 50 , 40 , 60 , 77 , 66 , 50 , 89 , 30 , 70 , 90 , 50, 40, 60, 77, 66, 50, 89], 'PHP':[33, 220, 75, 85, 82, 90, 95, 56, 68, 65, 33, 2, 75, 85, 82, 90, 95, 56, 68, 65] } df=pd.DataFrame (scores)

print (df.shape)

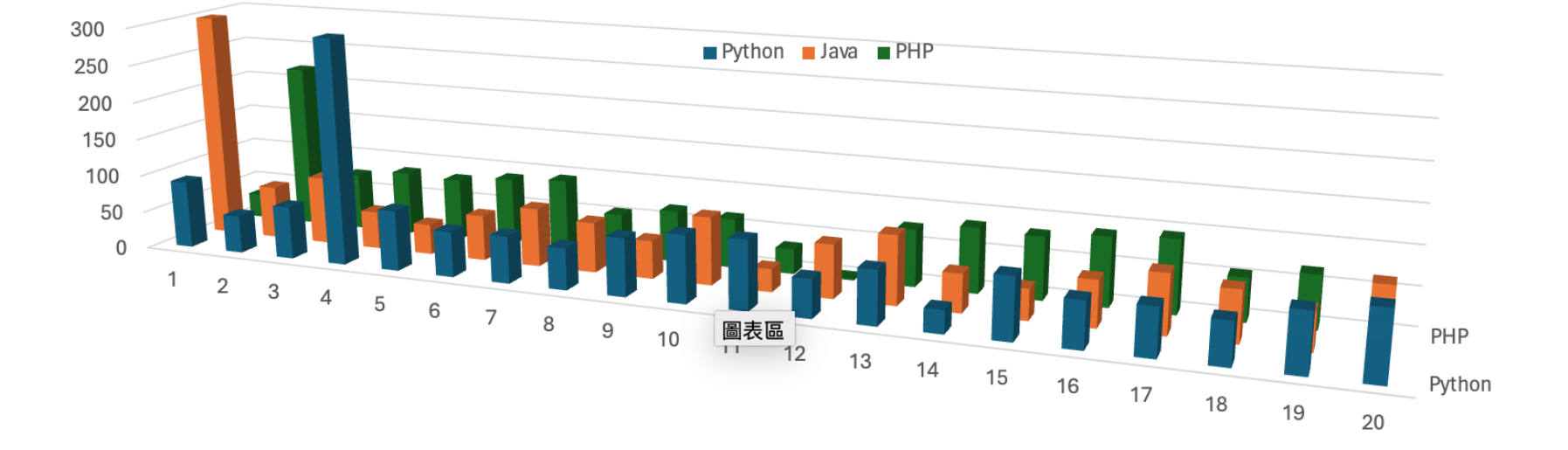

11

### Example: Greater than or less than 3 times the standard deviation are considered outliers.

 $outliers = \{\}$ # 取出每行數據 for  $i$  in range(df.shape[1]): # 最小閥值 min  $t = df[df.column[1]] .mean() - (3*df[df.column[1]] .std())$ # 最大閥值  $max t = df(df.columns[i]].mean() + (3 * df(df.columns[i]].std())$  $count = 0$ # 評估每行的數值是否存在異常值 for  $j$  in range (df.shape  $[0]$ ):  $data=df.iloc[j,i]$ if data < min t or data > max t:  $count += 1$ # 計算異常值百分比  $percentage = count / df.shape[0]$ # 存入字典變數 outliers outliers[df.columns[i]] =  $"$ 8.3f" % percentage

print(outliers)

Out: {'Python': '0.050', 'Java': '0.050', 'PHP': '0.050'}

# Select all columns in the first row  $df.iloc[0]$ 

# Select all rows in the first column  $df.iloc[:, 0]$ 

# Select the element at the first row and first column  $df.iloc[0, 0]$ 

# Select elements from multiple rows and columns  $df.iloc[[0, 1], [0, 1]]$ 

# Select a range of rows and columns using slices  $df.iloc[0:2, 0:2]$ 

### Set outliers as NaN values.

#### # 取出每行數據 for i in range(df.shape[1]): #最小閥值  $min t = df(df.columns[i]].mean() - (3*df(df.columns[i]].std())$ # 最大閥值  $max t = df[df.column[1]{].mean() + (3 * df[df.column[1]{].std()})$ # 評估每列的數值是否存在異常值 for j in range(df.shape[0]):  $data=df.iloc[j,i]$

if data < min t or data > max t:

# 設為 NaN

 $df.iloc[j,i]=np.NaN$ 

print(df)

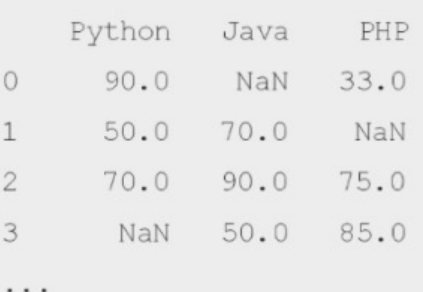

### **Handling missing values**

STEP/01 匯入套件。

import numpy as np

import pandas as pd

#### STEP/02 建立有缺失值的數據集。

 $scores = \{$ 

'Python': [90, 50, 70, np. NaN, 80, 60, np. NaN, 55, 76, 88], 'Java': [np.NaN, 70, 90, 50, 40, np.NaN, 77, 66, np.NaN, 89], 'PHP': [33, np.NaN, 75, 85, 82, 90, 95, 56, 68, np.NaN]

df=pd.DataFrame(scores)

print(df.shape)

Out:

 $(10, 3)$ 

#### STEP/03 計算數據集每行的缺失值數量。

print(df.isnull().sum()) Out: Python 2 Java 3 PHP 2 dtype: int64

STEP/07 使用 Pandas 的 fillna() 方法, 由後面的數據來填補缺失值。

 $df4 = df. fillna(method = 'bfill'')$ 

#### print(df4)

#### STEP/08 我們也可以用平均值來填補缺失值。首先計算數據集每行的平均值:

python avg=df.Python.mean().round().astype(int) java avg=df.Java.mean().round().astype(int) php avg=df.PHP.mean().round().astype(int) print(python avg, java avg, php avg)

 $Out:$ 

71 69 73

#### STEP/09 以平均值取代。

df.PHP.fillna(value=php avg, inplace=True) df.Java.fillna(value=php avg, inplace=True) df.Python.fillna(value=php avg, inplace=True)  $print(df)$ 

DataFrame.fillna(value=None, method=None, axis=None, inplace=False, limit=None, downcast=None)

# Fill NaN values with a specific value  $df.fillna(0)$ 

# Fill NaN values with the mean of each column  $df.fillna(dfmean())$ 

# Forward fill NaN values along the rows df.fillna(method='ffill', axis=0)

# Backward fill NaN values along the columns df.fillna(method='bfill', axis=1)

### Normalization

Scale data to a specified range or standardize it to a specific distribution.

• **Min-Max Normalization**

 $x_i - \min(x)$  $x_{norm} = \frac{x_i - \min(x)}{\max(x) - \min(x)}$  df orig=df  $df=(df-df.min())/(df.max() -df.min())$ print(df)

• **Z-score Normalization:** a distribution with a mean of 0 and a standard deviation of 1

$$
x_{stand} = \frac{x_i - \text{mean}(x)}{\text{std}(x)}
$$

# 取出原本的 DataFrame df=df orig  $df=(df-df.mean())/(df. std())$  $print(df)$ 

```
17
from sklearn.preprocessing import MinMaxScaler, StandardScaler
# Min-Max Normalization
min max scaler = MinMaxScaler()
normalized_data = min_max_scaler.fit_transform(data)
# Z-score Normalization
standard scaler = StandardScaler()
normalized data = standard scaler.fit transform(data)
```
## Splitting the dataset

• Split a dataset into training, validation and testing subsets

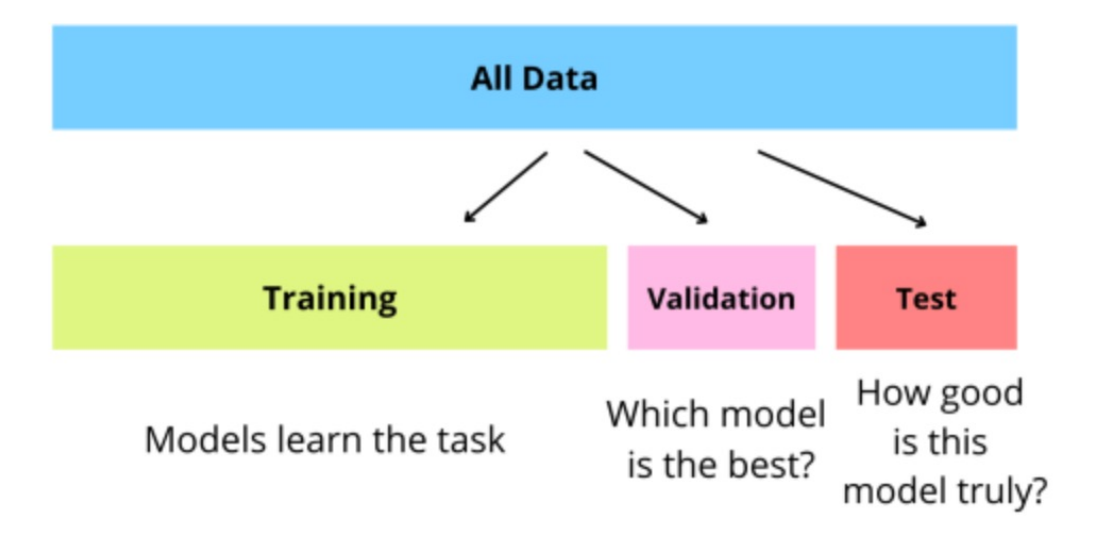

### Training : Validation : Testing  $\rightarrow$  60:20:20 (Method 1)

STEP/01 取出原本的 DataFrame, 打亂數據集的順序。

```
# Randomly sample 5 rows from the DataFrame
df=df orig
                                                        df.sample(n=5)
x shuffle=df.sample(frac=1, random state=0)
                                                        # Randomly sample 10% of the rows from the DataFrame
print(x shuffle)
                                                        df.sample(frac=0.1)
                                                        # Randomly sample 3 rows from the DataFrame with replacement
                                                        df.sample(n=3, replace=True)
```
STEP/02 定義訓練集、驗證集的索引結束值。

```
train_end = int(len(x_shuffle) * 0.6) # 訓練集的索引結束值
dev end = int(len(x shuffle) * 0.8) # 驗證集的索引結束值
print(train end, dev end)
```
Out:

6 8

#### STEP/03 拆分數據集。

x\_train = x\_shuffle.iloc[:train\_end, :] # 訓練集 x\_dev = x\_shuffle.iloc[train\_end:dev\_end, :] # 驗證集  $x_test = xshuffle.iloc[dev_end:, :]$ # 測試集 print(x\_train.shape, x\_dev.shape, x\_test.shape)

Out:

 $(6, 3)$   $(2, 3)$   $(2, 3)$ 

### Training : Validation : Testing  $\rightarrow$  60:20:20 (Method 2)

from sklearn.model selection import train test split

# Assume 'X' is your feature matrix and 'y' is your target variable

# First, split the dataset into temporary and test sets (80% temporary, 20% test) X temp, X test, y temp, y test = train test split(X, y, test size=0.2, random state=42)

# Then, split the temporary set into training and validation sets (75% training, 25% validation) # Since we want a 60:20:20 ratio, we'll use a ratio of 75:25 for the temporary set X train, X val, y train, y val = train test split(X temp, y temp, test size=0.25, random state=42)

# Now, you have three subsets: X train, X val, and X test for features, # and y train, y val, and y test for labels.

### Exercise: Predicting the release year of a song

- The YearPredictionMSD dataset allows us to predict the release year of songs based on audio features.
- The songs mostly consist of Western commercial tracks ranging from 1922 to 2011, with a focus on songs from around the year 2000.

#### **Dataset Information**

**Additional Information** You should respect the following train / test split: train: first 463,715 examples test: last 51,630 examples It avoids the 'producer effect' by making sure no song from a given artist ends up in both the train and test set.

<https://archive.ics.uci.edu/dataset/203/yearpredictionmsd> ISBN: 9786263332591 22

**Code from: PyTorch**深度學習入門與應用: 必備實作知識與工具一本就學會 ISBN:9786263332591

### Exercise: Predicting the release year of a song

Increase accuracy of the prediction

### **Submission requirements:**

1. source code (predict.py)

2. PDF documents Explaining your strategy. Show the outputs (before and after)

3. Upload to e-learning before  $\frac{4}{8}$  14:10